## Importing an OWL ontology file

You can import an OWL ontology file (after setting the OWL import catalog, if necessary), and reuse or augment it in the Concept Modeler.

To import an OWL ontology into a concept model (after setting the XML catalog file if necessary)

1. On the main menu, click File > Import From. Select OWL Ontology File.

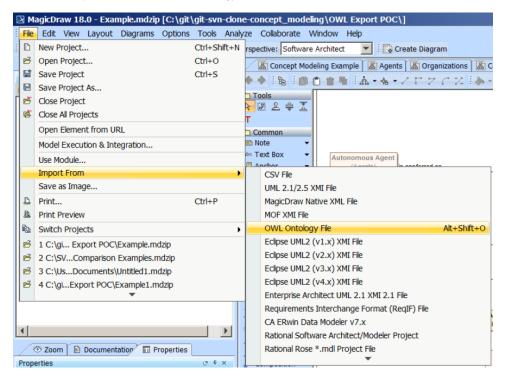

2. Browse for an ontology file.

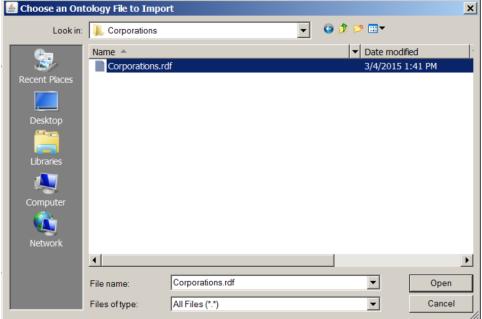

3. Click Open. The ontology file will be imported into the MagicDraw project.

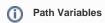

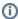

If the OWL import catalog is set using a path variable (as described in using a path variable to share OWL import catalog files), and this path variable is When an OWL file has been successfully imported, an **Imported Ontologies** package will appear in the Containment tree containing the imported OWL datast defined (as described in setting a path variable to share OWL import catalog files), the Concept Modeler will not be able to locate it. Consequently,

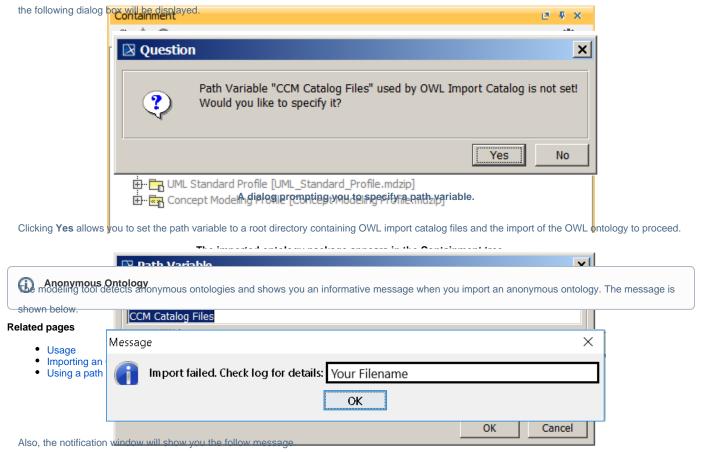

WARN [com.nomagic.conceptmodeler.ui.Cameo Concept Modelerw:83] - Requested import cannot be completed as CCM does not support import of an anonymous ontology.

Setting the path variable to the OVVL import catalog files.